# **Tabletas Acer (2011-2012)**

*PROYECTO PEDAGÓGICO (propuesta inicial)*

**Centro docente** IES Tiempos Modernos **Localidad** Zaragoza **CCAA** Aragón

**Profesor:** Carlos Pérez García - Rossell

**Sistema operativo instalado en la "***tableta digital"* Windows 7 **Fecha** 22/02/12

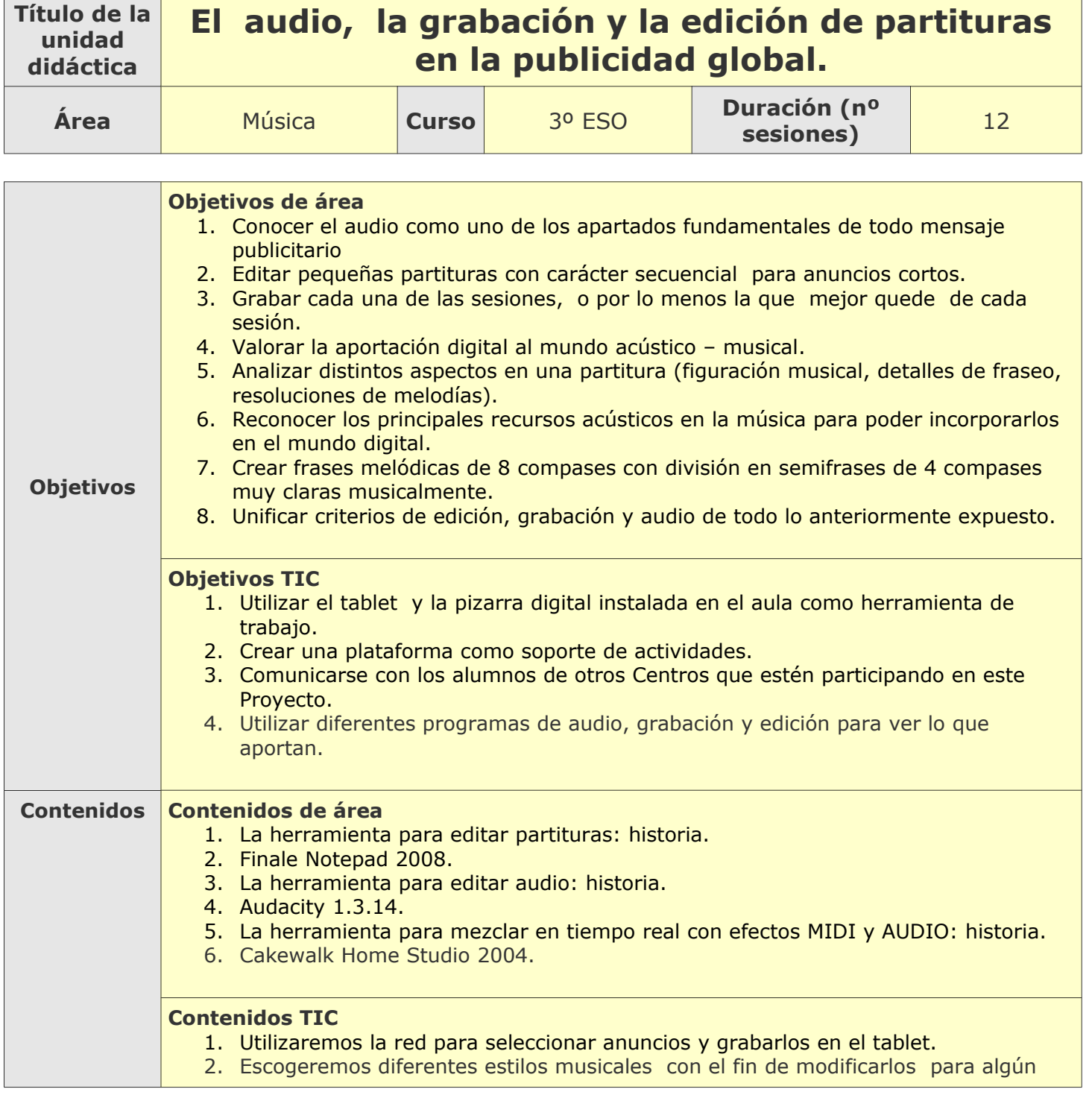

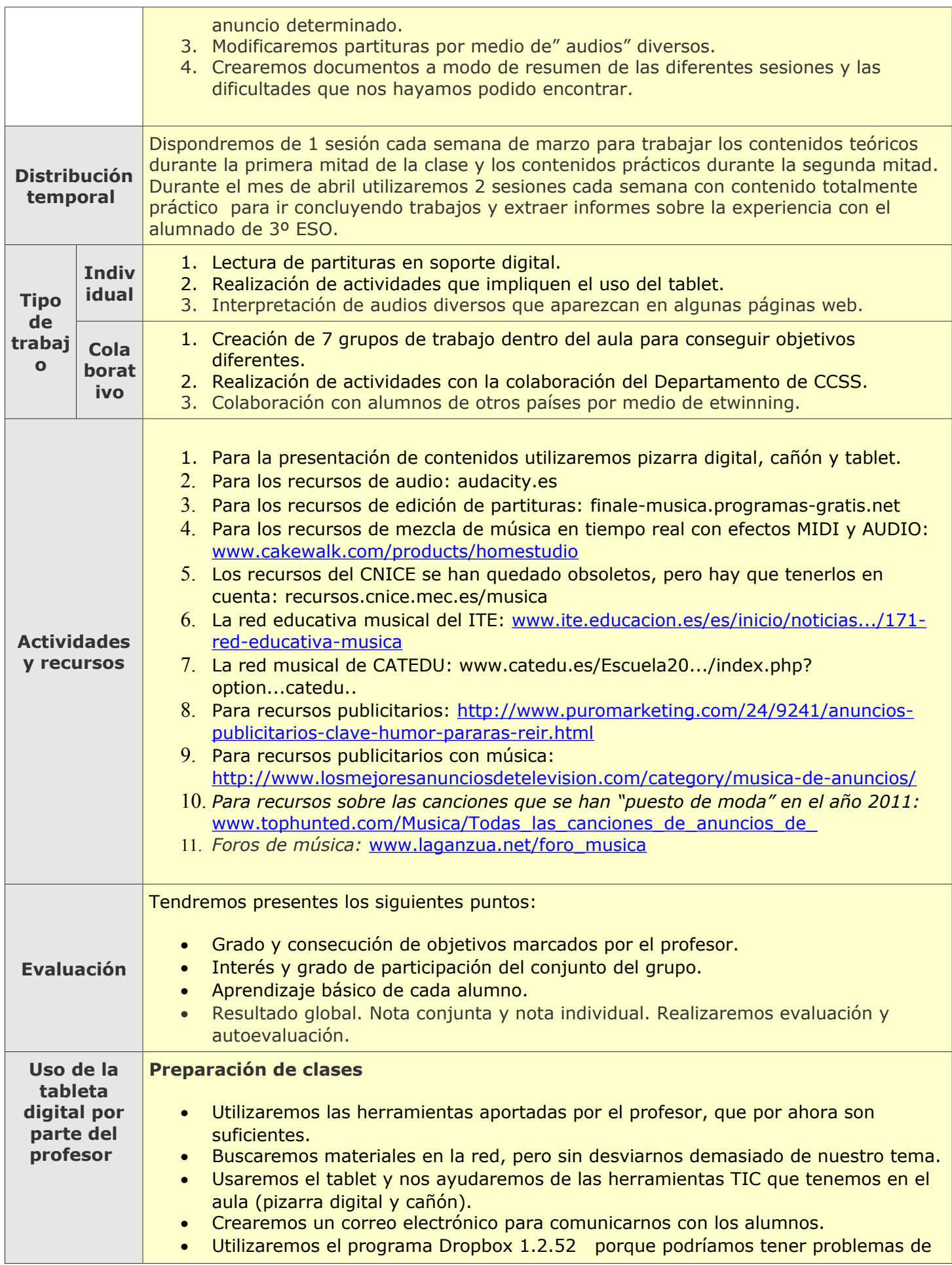

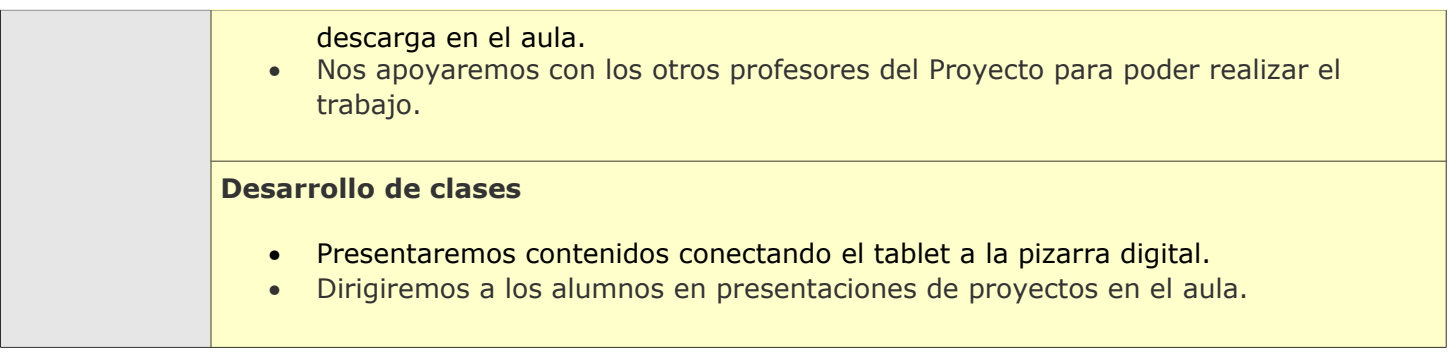

# **Tabletas Acer (2011-2012)**

*PROYECTO PEDAGÓGICO (Informe de seguimiento)*

**Centro docente** IES Tiempos Modernos **Localidad** Zaragoza **CCAA** Aragón **Profesor:** Carlos Pérez García - Rossell

**Sistema operativo instalado en la "***tableta digital"* Windows 7 **Fecha** 18/04/12

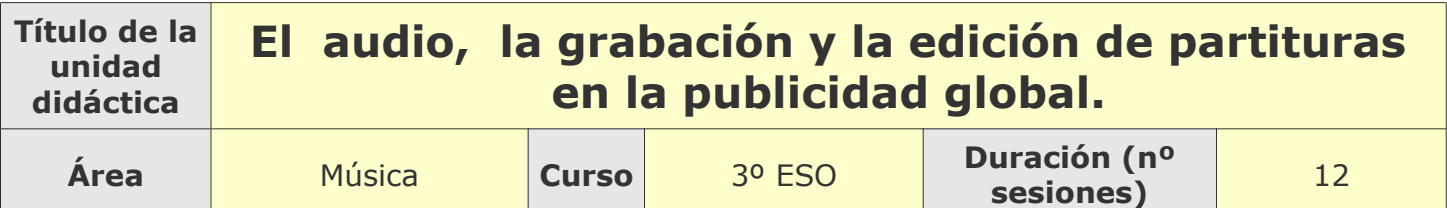

## **Tema**

**Breve descripción de la unidad**

Dividimos la clase en dos partes. En la primera mitad de la clase estamos conociendo el audio por medio del programa AUDACITY como uno de los apartados fundamentales de todo mensaje publicitario. En la segunda editamos pequeñas partituras con carácter secuencial para anuncios cortos con el programa FINALE NOTEPAD 2011.

Grabamos las dos sesiones, ponemos nota y dejamos la mejor prueba de las realizadas. También estamos utilizando la pizarra digital como apoyo a los materiales empleados.

# **Desarrollo**

**Explicar detalladamente la metodología que se está usando y las dificultades y/o ventajas encontradas en el uso de las "***tabletas digitales***" por parte del alumnado, tanto en el aula como fuera de ella.**

La descripción de la metodología empleada es la que he colocado en el apartado "Breve descripción de la actividad". Las dificultades que se han encontrado los alumnos se fundamentan sobre todo en el uso del sistema operativo WINDOW 7. No llega a funcionar correctamente el sistema táctil. Los alumnos están utilizando la tableta "con teclado". Es decir; las diferencias con un NETBOOK se convierten en mínimas. No obstante; hemos notado una mejoría en su uso esta última semana. Los programas elegidos están funcionando bien, salvo que algunas opciones se convierten en difíciles de acceder con el sistema táctil.

### **Uso por parte del profesor de la tableta**

Explicaré el uso que hacemos de la tableta en clase. Como ya he comentado antes, los programas funcionan correctamente. Estoy muy satisfecho con mis alumnos de 3º ESO, porque logran soluciones para acceder a todas los servicios que se pueden operar con la tableta. El inicio de la experiencia fue complicado, pero poco a poco hemos ido solucionando bastantes problemas. Yo, por ahora, estoy contento. He notado una clara mejoría en el audio de la tableta con respecto al NETBOOK del año 2009.

# **Adaptaciones al proyecto inicial**

## **Ajustes propuestos en "objetivos"**

Estamos reconociendo los principales recursos acústicos en la música para poder incorporarlos al mundo digital. El objetivo lo estamos consiguiendo poco a poco. A parte creamos y editamos frases melódicas de 8 compases con división en semifrases de 4 muy claras musicalmente. También editamos con el programa FINALE partituras ya creadas y ejecutadas musicalmente en el aula. En esta última semana hemos grabado audios con el programa AUDACITY en el que combinamos tanto partituras como sonidos y voces improvisadas.

### **Ajustes propuestos en "contenidos"**

He enseñado a los alumnos a utilizar el programa de edición de partituras FINALE NOTEPAD 2011. Resultado muy satisfactorio. Les ha interesado también la historia de su creación. A la vez he utilizado el programa de creación de audio AUDACITY para conseguir los primeros sonidos combinados, mezclados y grabados. Seguiré trabajando en la misma línea.

A continuación vamos a instalar el programa CAKEWALK HOME STUDIO 2004 para mezclar en tiempo real MIDI y AUDIO.

### **Ajustes propuestos en "distribución temporal"**

Las próximas 2 sesiones (una por semana) seguiremos trabajando con los dos programas antes mencionados. Instalaremos el programa CAKEWALK HOME STUDIO 2004 en la tercera sesión y comenzaremos a trabajar con material nuevo.

### **Ajustes propuestos en "metodología"**

Realizaremos grabaciones de algunas clases con cámara digital para su posterior estudio.

#### **Otros ajustes propuestos sobre el proyecto inicial**

Seguiremos trabajando en la misma línea.

# **Tabletas Acer (2011-2012)**

*PROYECTO PEDAGÓGICO (Informe final)*

**Centro docente** IES Tiempos Modernos **Localidad** Zaragoza **CCAA** Aragón **Profesor:** Carlos Pérez García - Rossell

**Sistema operativo instalado en la "***tableta digital"* Windows 7 **Fecha** 31/05/12

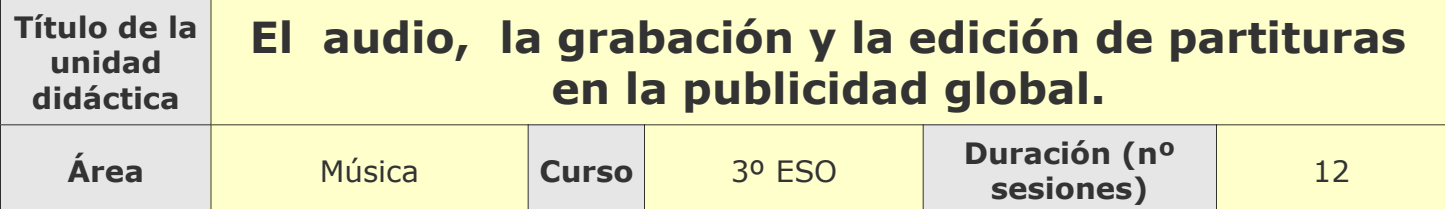

# **Descripción de la experiencia**

**Características del grupo de alumnos que ha usado las "tabletas digitales"**

Esta experiencia se ha realizado con dos grupos de 3º ESO (30 alumnos) del IES Tiempos Modernos de Zaragoza. Grupos muy homogéneos, con una conducta ejemplar y muy trabajadores. Son alumnos con los que se pueden abordar problemas que pueden surgir en clase tanto técnicos (tabletas) como de la materia que se les imparte. Hemos podido trabajar los programas AUDACITY y FINALE NOTEPAD 2011 con intensidad. También hemos consultados con las tabletas diferentes páginas musicales y descargas (para luego trabajar) de YOU TUBE. A la vez hemos podido utilizar la pizarra digital del aula.

### **Preparación de las tabletas digitales para uso con los alumnos**

Como en todos los informes que he adjuntado, el sistema operativo utilizado ha sido WINDOWS 7. Nos ha creado una serie de problemas con los programas utilizados, ya que no se podía operar de manera digital correctamente. Hemos utilizado un lápiz para lograr precisión con el trabajo a realizar. Los alumnos han seguido conectando la tableta al teclado para conseguir sus objetivos. Los programas fueron instalados desde el principio y no dieron problemas, salvo cuando se acabó la licencia del programa FINALE NOTEPAD 2008. Tuvimos que instalar el FINALE NOTEPAD 2011 y poder seguir trabajando. Tuve que tomar nota del trabajo mientras lo hacían, ya que no me dejaba grabar cuando terminábamos la sesión. El programa AUDACITY no nos creó problemas de licencias ni de versiones gratuitas. Entrego este informe final sin haber utilizado el programa CAKEWALK HOME STUDIO 2004, porque no ha dado tiempo. Los días 5 y 12 de junio (martes) procederemos a su manejo para realizar pequeñas pruebas.

### **Unidades didácticas trabajadas y nº de sesiones empleadas**

1/ Programa AUDACITY: hemos empleado 12 sesiones de ½ hora cada una. Resultado positivo. 2/ Programa FINALE NOTEPAD 2012: hemos empleado 12 sesiones de ½ hora cada una. Resultado positivo.

3/ Programa CAKEWALK HOME STUDIO 2004: utilizaremos los martes 5 y 12 de junio para emplearlo.

Durante la experiencia hemos utilizado una hora semanal (de las tres horas de las que dispone la asignatura) a la semana. Dicha hora ha sido dividida en dos mitades, para que no se hicieran pesados los programa

#### **Metodología empleada**

Dividimos la clase en dos partes. En la primera mitad de la clase estamos conociendo el audio por medio del programa AUDACITY como uno de los apartados fundamentales de todo mensaje publicitario. En la segunda editamos pequeñas partituras con carácter secuencial para anuncios cortos con el programa FINALE NOTEPAD 2011.

Grabamos las dos sesiones, ponemos nota y dejamos la mejor prueba de las realizadas. También estamos utilizando la pizarra digital como apoyo a los materiales empleados.

## **Recursos utilizados**

**Recursos de la Red**

- 1. Para la presentación de contenidos utilizaremos pizarra digital, cañón y tablet.
- 2. Para los recursos de audio: *audacity.es*
- 3. Para los recursos de edición de partituras: *finale-musica.programas-gratis.net*
- 4. Para los recursos de mezcla de música en tiempo real con efectos MIDI y AUDIO:  [www.cakewalk.com/products/ homestudio](http://www.cakewalk.com/products/homestudio)
- 5. Los recursos del CNICE se han quedado obsoletos, pero hay que tenerlos en cuenta: *recursos.cnice.mec.es/musica*
- 6. La red educativa musical del ITE: www. **ite** [.educacion.es/es/inicio/noticias.../171-red-educativa](http://www.ite.educacion.es/es/inicio/noticias.../171-red-educativa-musica)**[musica](http://www.ite.educacion.es/es/inicio/noticias.../171-red-educativa-musica)**
- 7. La red musical de CATEDU: *www.catedu.es/Escuela20.../index.php?option...catedu..*

#### **Recursos y aplicaciones multimedia creados**

- 1. Para recursos publicitarios: [http://www.puromarketing.com/24/9241/anuncios-publicitarios](http://www.puromarketing.com/24/9241/anuncios-publicitarios-clave-humor-pararas-reir.html)[clave-humor-pararas-reir.html](http://www.puromarketing.com/24/9241/anuncios-publicitarios-clave-humor-pararas-reir.html)
- 2. Para recursos publicitarios con música: <http://www.losmejoresanunciosdetelevision.com/category/musica-de-anuncios/>

#### **Material complementario**

#### **Tabletas digitales**

- 1. Para recursos sobre las canciones que se han "puesto de moda" en el año 2012: www.tophunted.com/ **Musica** [/Todas\\_las\\_canciones\\_de\\_](http://www.tophunted.com/Musica/Todas_las_canciones_de_anuncios_de_) **anuncios** \_de\_
- 2. Foros de música: [www.laganzua.net/](http://www.laganzua.net/foro_musica) **foro** \_ **musica**

# **Evaluación**

**Sistema e instrumentos de evaluación empleados**

El sistema de evaluación empleado ha sido el de tomar nota diaria de los resultados obtenidos por los alumnos. Todos han mostrado gran interés y han realizado una evaluación muy satisfactoria.

### **Resultados obtenidos en la prueba de evaluación**

Sobre los puntos esenciales que marcamos en el informe inicial sobre la evaluación, hemos podido observar los siguientes resultados:

- Grado y consecución de objetivos marcados por el profesor. **Resultado bastante satisfactorio.**
- Interés y grado de participación del conjunto del grupo. **Resultado muy satisfactorio.**
- Aprendizaje básico de cada alumno. **Resultado satisfactorio.**

# **Incidencias**

**En el uso y funcionamiento de las tabletas digitales o en la integración con periféricos**

*"El inicio de la experiencia fue complicado, pero poco a poco hemos ido solucionando bastantes problemas. Las dificultades que se han encontrado los alumnos y el profesor se fundamentan sobre todo en el uso del sistema operativo WINDOW 7. No llega a funcionar correctamente el sistema táctil. Los alumnos están utilizando la tableta "con teclado". Es decir; las diferencias con un NETBOOK se convierten en mínimas. No obstante; hemos notado una mejoría en su uso esta última semana. Los programas elegidos están funcionando bien, salvo que algunas opciones se convierten en difíciles de acceder con el sistema táctil".* 

Este punto mencionado en el informe de seguimiento se ha podido solucionar poco a poco con la paciencia de alumnos y profesor.

El resultado de la experiencia ha sido satisfactorio.

# **Valoración del profesor**

**Uso de las** *tabletas digitales* **por parte del profesor**

El empleo de las tabletas por parte del profesor ha tenido los siguientes **puntos positivos:**

- El alumnado con el que he compartido esta experiencia ha sido muy receptivo. Es más agradable trabajar con material tecnológico que con material tradicional.
- Las tabletas funcionan bien. Valoraré el sistema operativo en los puntos negativos.
- La calidad de sonido ha mejorado bastante. Se escucha mejor que en los NETBOOK de 2009.
- Para buscar recursos por internet es más cómodo.

El empleo de las tabletas por parte del profesor ha tenido los siguientes **puntos negativos:**

- El uso del sistema operativo WINDOWS 7 ha sido muy engorroso. Había momentos que no se podía "atinar" con la función que deseabas realizar.
- Los alumnos han utilizado la tableta "con teclado".
- Las tabletas podrían tener más accesos a puertos USB. Cuando utilizabas solamente la "pantalla" faltaba por lo menos uno más.

### **Valoración personal de la experiencia (uso de las tabletas digitales con los alumnos)**

**VENTAJAS** CON RESPECTO A UN NETBOOK DE 2009:

1/ Tamaño muy cómodo para llevar a cualquier parte.

- 2/ Conectividad a internet más cómoda cuando no tienes que escribir.
- 3/ He notado una clara mejoría en el sonido del tablet.

**INCONVENIENTES** CON RESPECTO A UN NETBOOK DE 2009:

1/ La tecnología no debería "desplazar" completamente el uso del teclado. Para mí no es cómoda la escritura digital. Para mis alumnos tampoco.

2/ Hay que encontrar un sistema operativo que realmente funcione bien con el tablet.

3/ Debería tener al menos un acceso más a puerto USB cuando no se utilice teclado.